# **Two Environments**

A common build script situation is that of developing a build script on one machine (typically a developer machine) and needing it to also run on a second machine (the production machine). Unless the two machines are set up identically, this can be tricky. For centralised control and easier version control, you may wish to use a single shared INI file as follows:

Let's assume that whenever you do a build using the development machine (named John), you want it to take place in "C:\Builds\Testing". When you do a build on the production machine (named Build), it takes place on "**J:\Builds\Latest**".

## **1. Create an INI file with the differences**

First, create a .ini file in a shared location with the parameters. Give each section the name of the machine it applies to:

[Build]

BuildHome=J:\Builds\Latest

[John]

BuildHome=C:\Builds\Testing

Name the file something like "**LocalParams.ini**".

#### **2. Make your build depend on these parameters**

Define variables with the names you used in the INI file. Update all actions that use these locations to use the variables instead.

### **3. Load the INI file as the first step in the build**

At the start of the build, add a "Load Variables from INI" that loads the relevant variables from the INI file. Use the %COMPUTERNAME% variable to load from the right section:

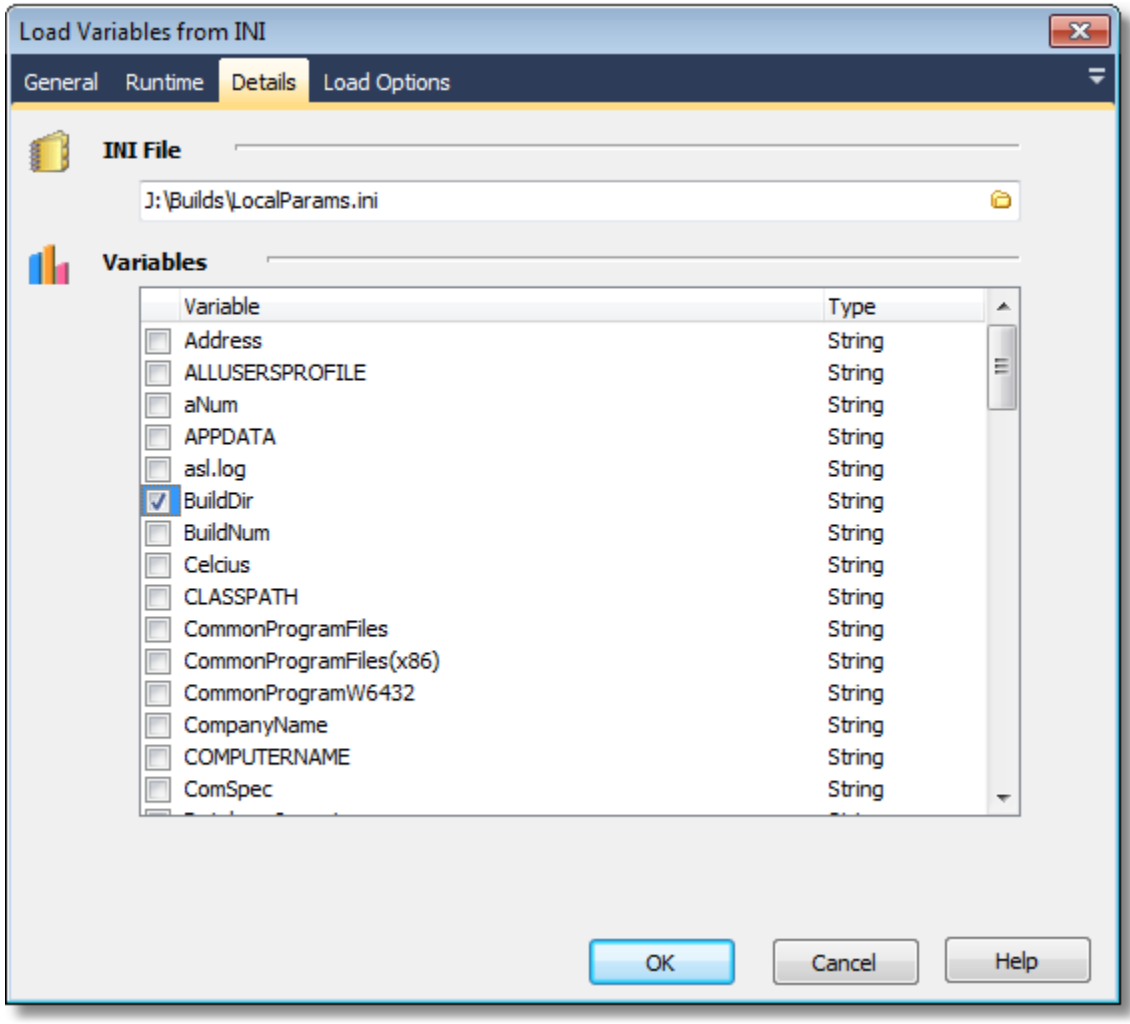

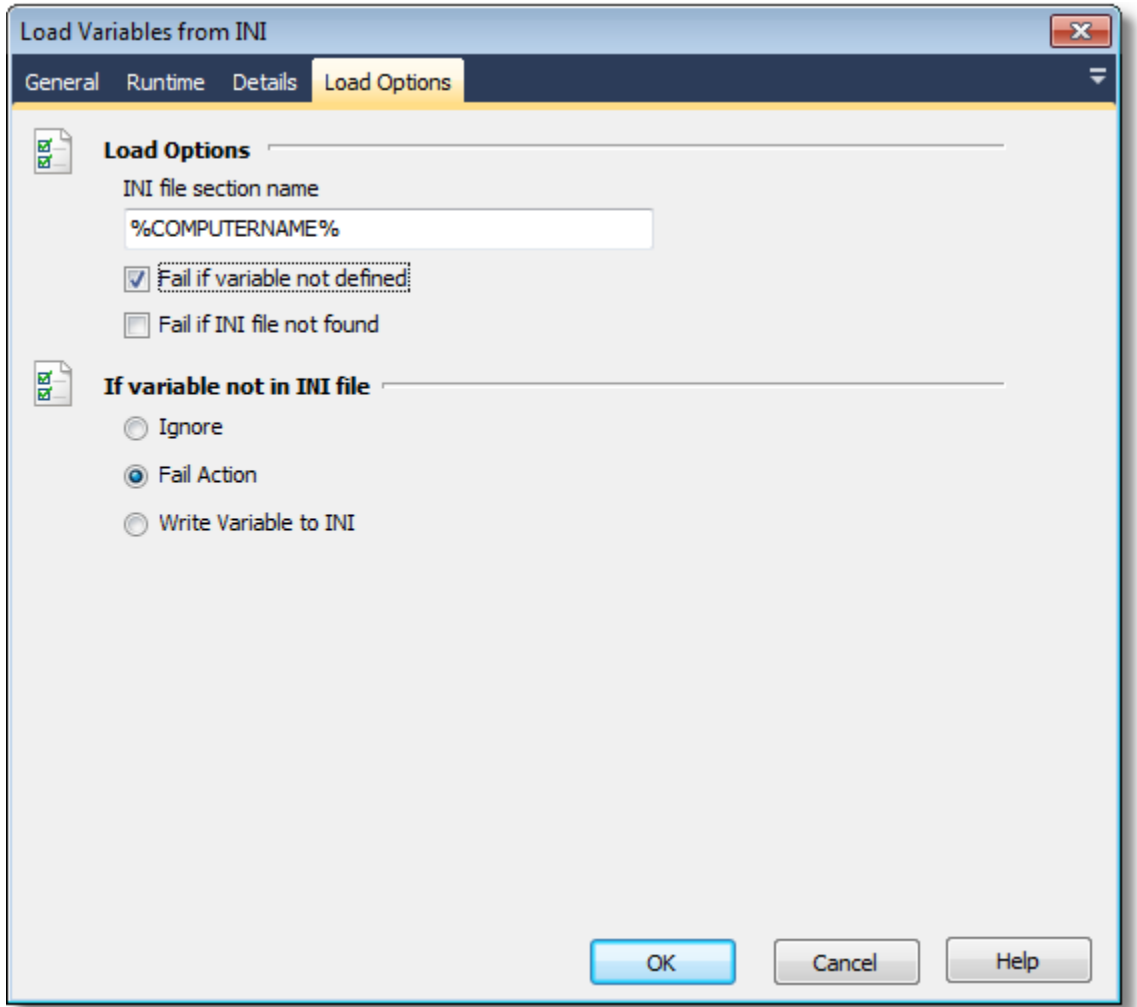

# **4. The finished product**

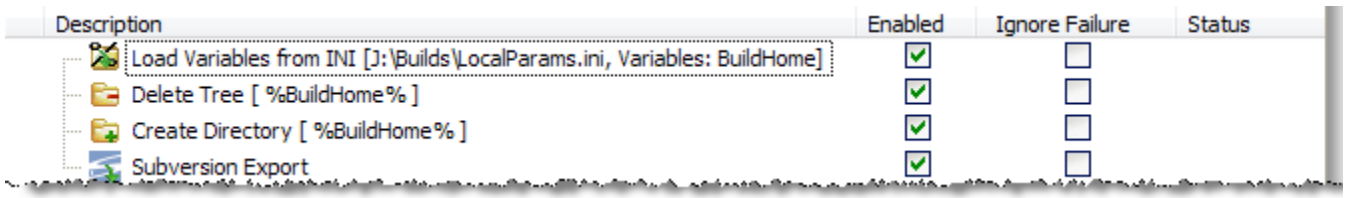